# **L'1 legrand**

#### LEGRAND - BP30076 87045 LIMOGES CEDEX FRANCE Téléphone : 05 55 06 87 87 – Télécopie : 05 55 06 88 88

### EMS CX<sup>3</sup> – Module Concentrateur d'impulsions

### Réf. : 4 149 26

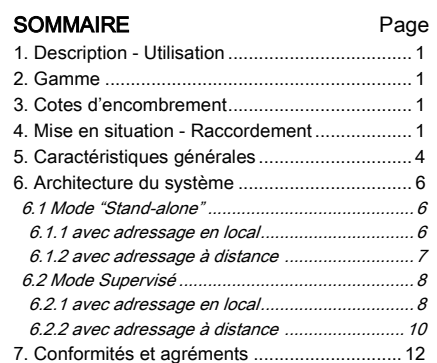

#### 1. DESCRIPTION - UTILISATION

. Module dédié à EMS CX<sup>3</sup> (Energy Management System)

. Permet de collecter les mesures effectuées par des compteurs à impulsions (énergie, eau, gaz)

. Collecte jusqu'à 3 circuits

#### Symbole :

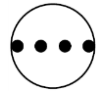

#### 2. GAMME

. Réf. 4 149 26 : Module concentrateur d'impulsions avec 3 entrées NO (Normalement ouvert) type "contacts secs" sans tension avec une borne commune.

#### Largeur :

. 1 module. 17,8 mm de large.

#### 3. COTES D'ENCOMBREMENT

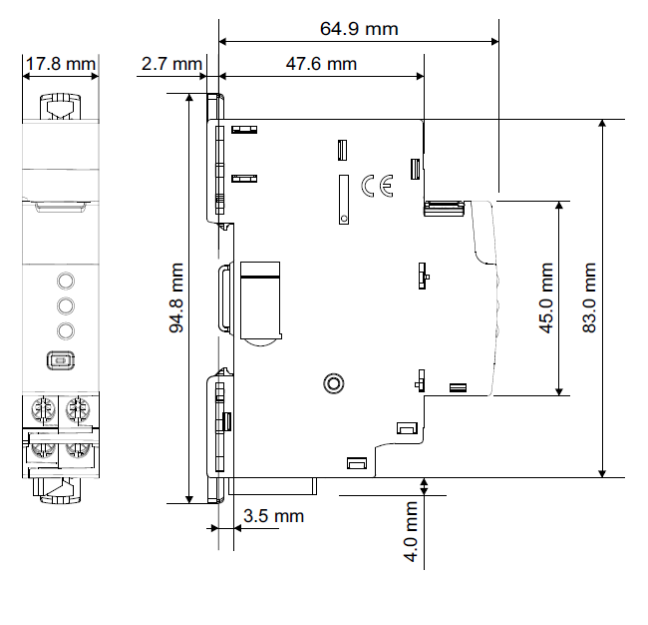

4. MISE EN SITUATION - RACCORDEMENT

#### Fixation :

. Sur rail symétrique EN/IEC 60715 ou rail DIN 35

#### Positionnement de fonctionnement :

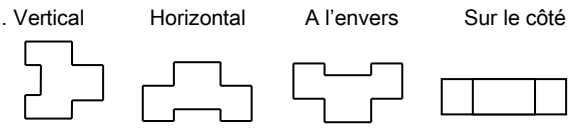

#### Alimentation :

. Obligatoire en 12 VDC via un module d'alimentation spécifique réf.4 149 45

. 2 possibilités :

 par cordons communicants (réfs. 4 149 07/08/09) pour une connexion aval via des connecteurs dédiées.

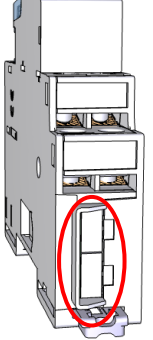

 par rails communicants (réfs.4 149 01/02/03) pour une connexion arrière via des connecteurs dédiés.

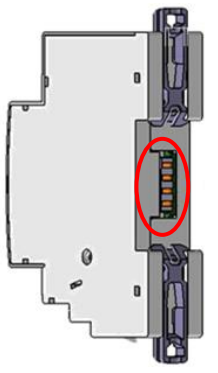

Fiche Technique : F02337FR/03 Mise à jour : 30/09/2020 Créée le : 21/10/2016

#### 4. MISE EN SITUATION - RACCORDEMENT (suite)

#### Bornes :

- . Profondeur : 8 mm
- . Longueur de dénudage : 8 mm

#### Tête de vis :

. Mixte Pozidriv fendue n°1 (UNI7596 type Z1).

#### Couple de serrage recommandé :

. 1 Nm.

#### Outils recommandés :

- . Pour les bornes : tournevis Pozidriv n°1 ou à lame de 4 mm
- . Pour l'accrochage : tournevis à lame (5,5 mm maxi)
- . Pour la configuration des micro-switch : tournevis à lame de 2 mm

#### Type de conducteur :

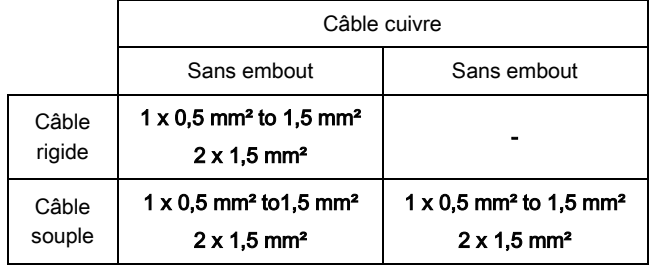

#### Schéma de câblage :

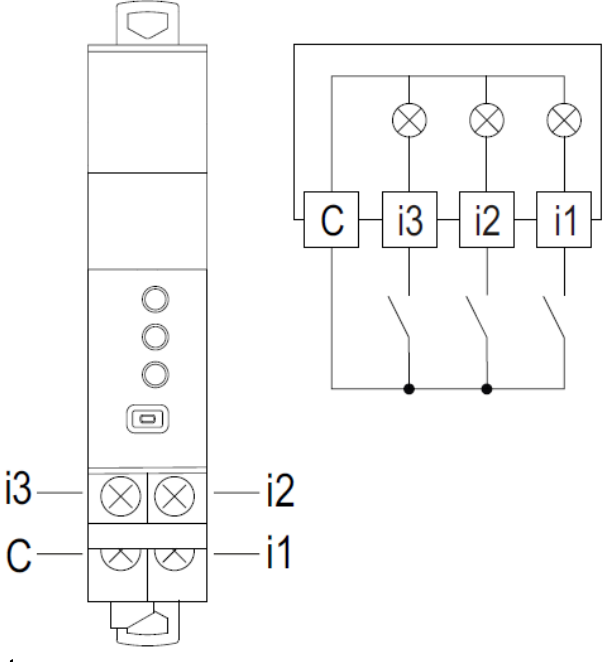

#### Note :

- . Entrées "contacts secs" en NO (Normalement ouvert)
- . Longueur maxi du câble : 1000 m
- . Resistance du circuit :  $R_{max} \le 125 \Omega \omega$  25°C

#### 4. MISE EN SITUATION - RACCORDEMENT (suite)

#### Transmission des données EMS CX<sup>3</sup>(connexion des modules) :

. Par cordons communicants (réfs.4 149 07/08/09)

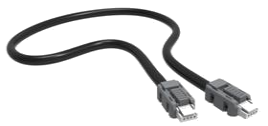

Permettent la transmission des données entre les différents modules EMS CX3.

Ce type de connexion est recommandé lorsqu'il y a peu de modules EMS CX<sup>3</sup> sur une rangée ou dans une enveloppe.

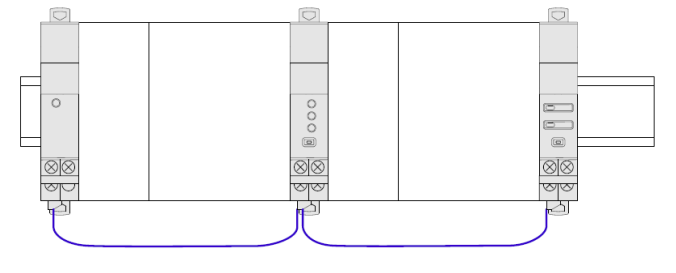

Mise en œuvre : avec cette façon de câbler, le cache plastique présent à l'arrière de tous les modules EMS CX<sup>3</sup> ne doit pas être enlevé.

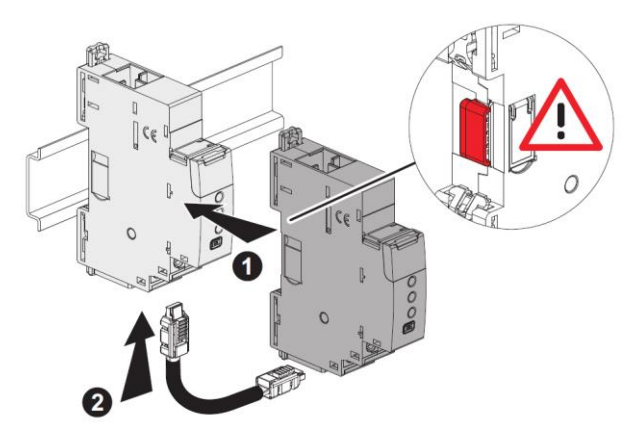

Li legrand

#### 4. MISE EN SITUATION - RACCORDEMENT (suite)

#### Transmission des données EMS CX<sup>3</sup>(connexion des modules) (suite):

. Par rails communicants (réfs.4 149 01/02/03).

Permettent la transmission des données entre les différents modules EMS CX<sup>3</sup>.

Ce type de connexion est recommandé lorsqu'il y a de nombreux modules EMS CX<sup>3</sup> sur une même rangée.

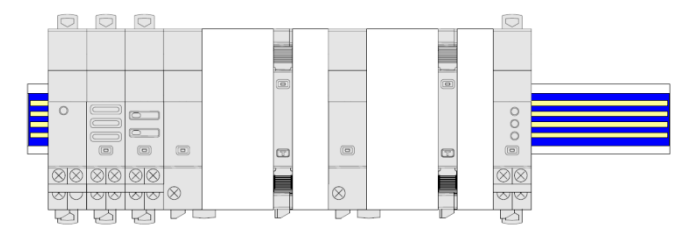

Mise en œuvre : dans cette configuration, le cache plastique présent à l'arrière de tous les modules EMS CX<sup>3</sup> doit être enlevé afin que la transmission des données puisse se faire.

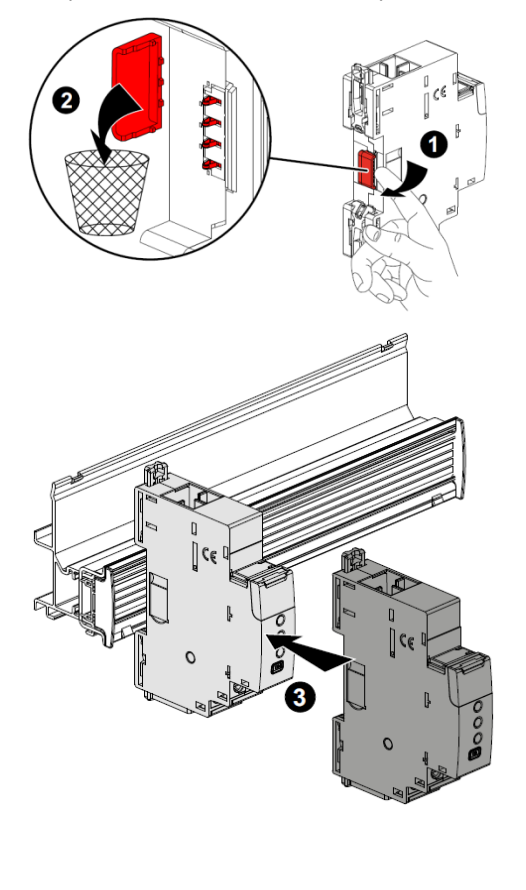

#### 4. MISE EN SITUATION - RACCORDEMENT (suite)

#### Transmission des données EMS CX<sup>3</sup>(connexion des modules) (suite):

- . Par un mix entre cordons et rails communicants
- 
- 2 possibilités :
	- Plusieurs rangées connectées par rails communicants. Dans ce cas le cordon relie les rangées entre elles.

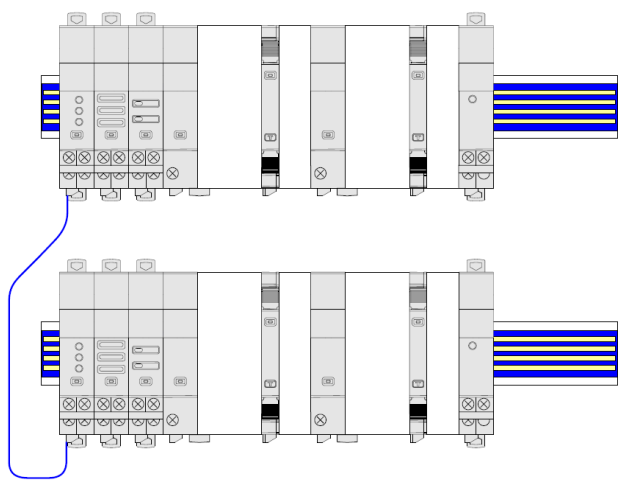

Plusieurs rangées connectées par rails et cordons communicants.

Dans ce cas, les cordons relient les modules EMS CX<sup>3</sup> sur une rangée et connectent deux rangées entre elles.

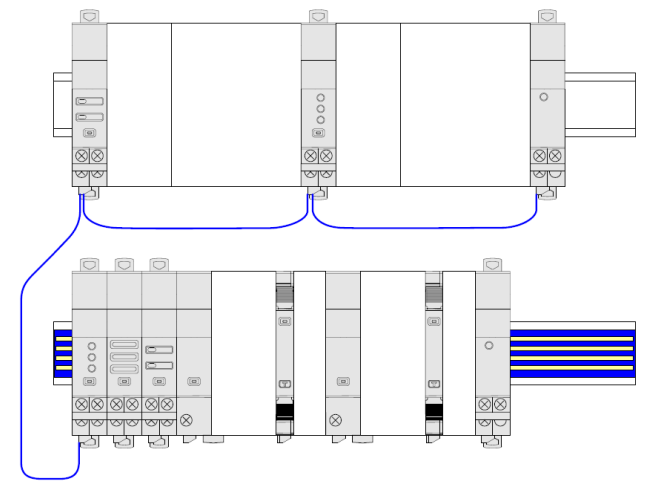

#### Repérage des circuits :

. A l'aide d'une étiquette insérée dans le porte-étiquette situé en face avant du produit.

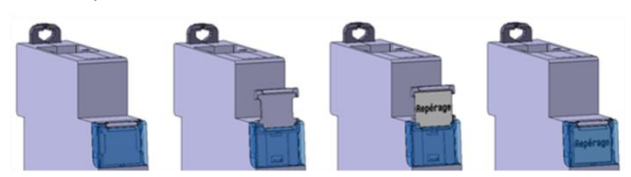

**L'1 legrand** 

#### 4. MISE EN SITUATION - RACCORDEMENT (suite)

#### Positionnement dans une rangée :

. Le profil du produit et le positionnement des bornes autorisent le passage de peignes de raccordement monophasés, triphasés et Plug In en partie haute du produit. Il est ainsi possible de choisir librement la position du Module Concentrateur d'impulsions dans la rangée et de raccorder par peigne les produits situés sur le même rail.

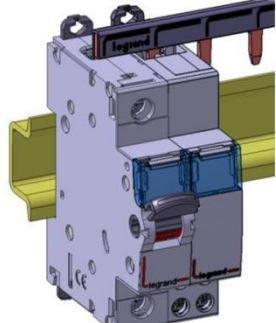

#### Maintenance au module :

. Il est possible de remplacer un Module Concentrateur d'impulsions au milieu d'une rangée peignée en amont sans déconnecter les autres produits.

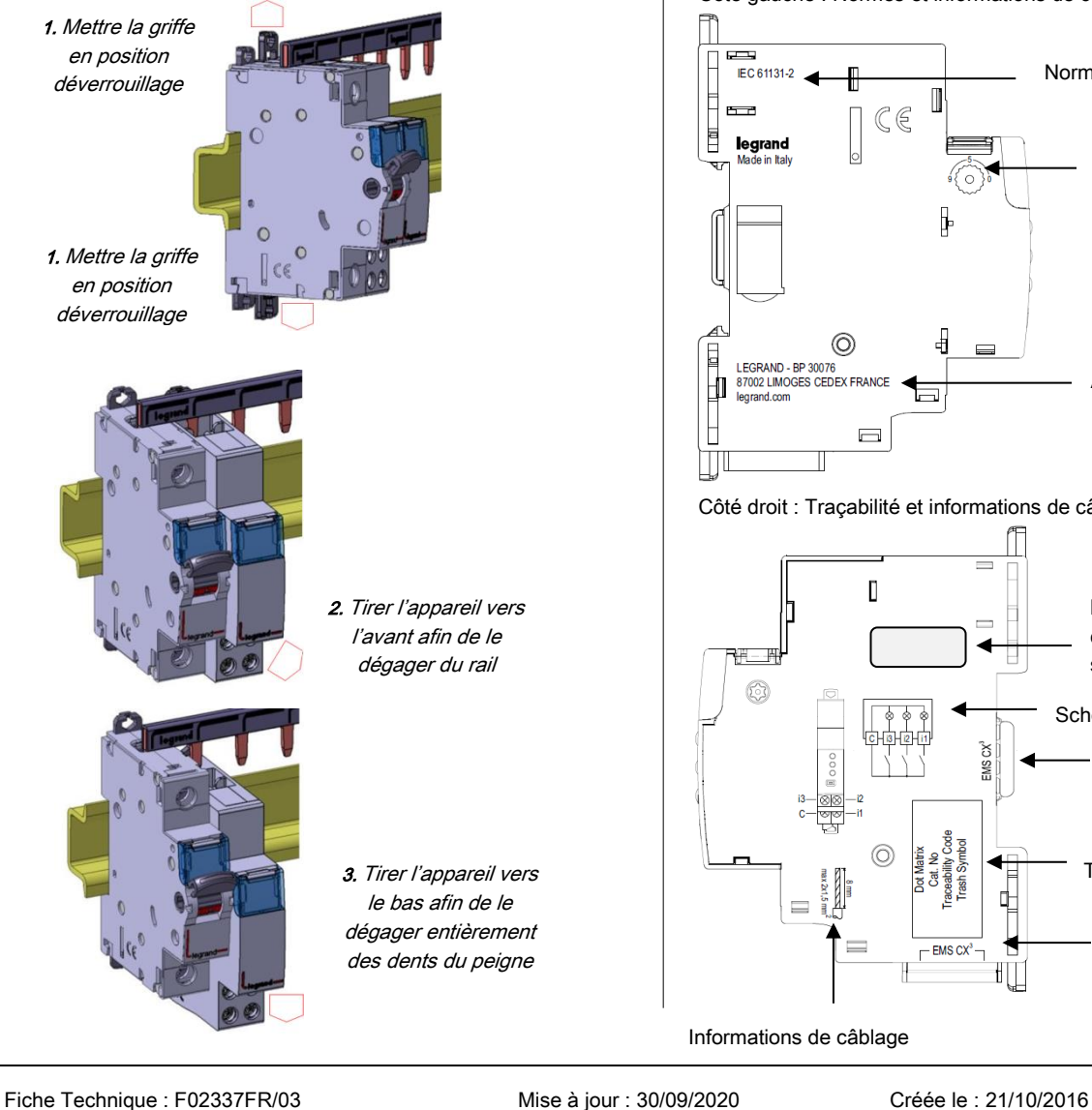

#### 5. CARACTERISTIQUES GENERALES

#### Marquage face avant :

. Par tampographie ineffaçable (ligne rouge) et laser.

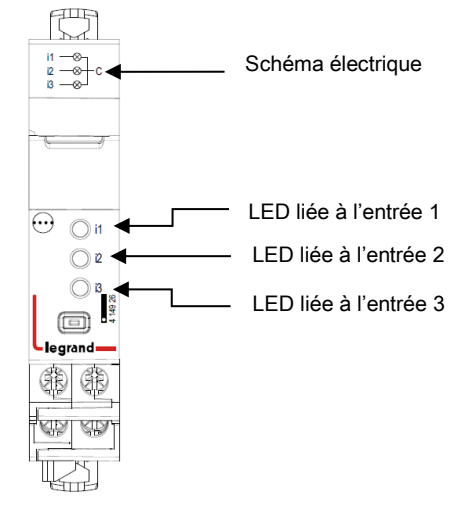

#### Marquage latéral :

. Par laser.

Côté gauche : Normes et informations de configuration

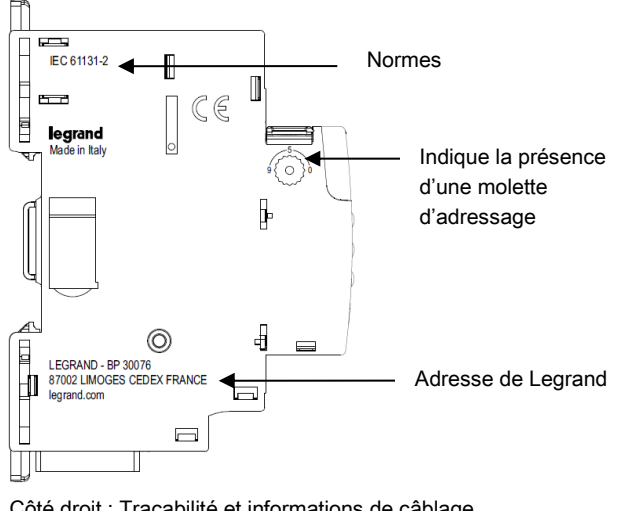

#### Côté droit : Traçabilité et informations de câblage

Л sur le module, ID …)Schéma de câblage Traçabilité  $\equiv$  $\overline{\phantom{1}}$  EMS CX<sup>3</sup> cordons)

Etiquette : à enlever et à

conserver si besoin (infos

Présence de ports de connexion des données (par rail)

Présence de ports de connexion des données (par

L<sub>i</sub>legrand

Informations de câblage

#### 5. CARACTERISTIQUES GENERALES (suite)

#### LED métrologiques :

. Le module est équipé de 3 LED de signalisation qui indiquent que le module a reçu une impulsion.

- Rouge clignotant  $\rightarrow$  une impulsion lumineuse chaque impulsion reçue

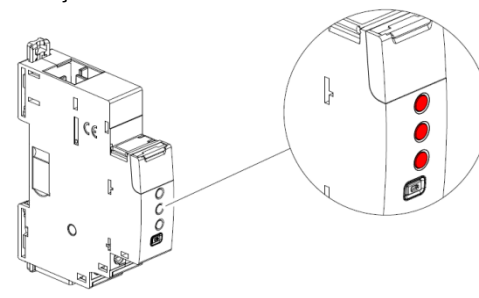

#### Bouton multifonctions :

. Donne des informations sur l'état de fonctionnement du module

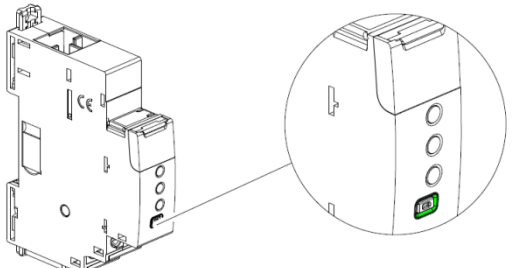

. Différents états & couleurs possibles :

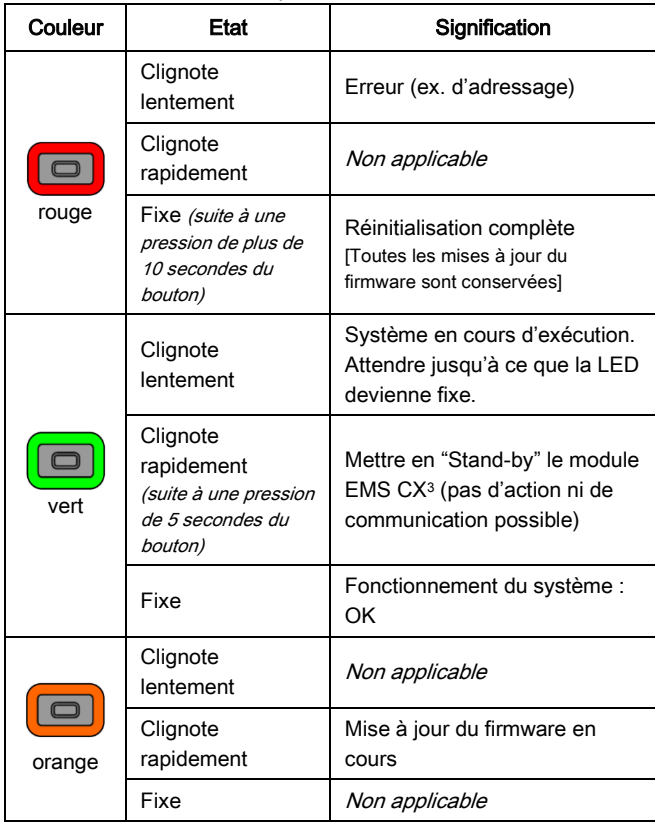

#### 5. CARACTERISTIQUES GENERALES (suite)

#### Caractéristiques des entrées :

- . Nombre d'entrées : 3 passives
- . Type d'entrés : " contacts secs" NO
- . Connections : 3 entrées avec un commun
- . Impulsion d'entrée de forme d'onde : état ON : ≥ 20 ms
- . Fréquence d'entrée : max. 25 Hz

. Les valeurs liées à l'impulsion peuvent être les suivantes : impulsions, Wh, kWh, MWh, varh, kvarh, Mvarh, VAh, kVAh, MVAh, m3, km3, Mm3, Nm3, kNm3, MNm3, J, kJ, MJ, cal, kcal, g, kg, t. . Le poids d'une impulsion peut être programme : de 0,01 à 32767

#### Note :

. Par défaut le poids de l'impulsion des 3 entrées est : 10 Wh/imp . Toutes les configurations peuvent être faite via le Logiciel de Configuration Legrand EMS CX3 (téléchargeable gratuitement) ou via le Mini Configurateur Modulaire EMS CX<sup>3</sup> (Réfs. 4 149 36/37)

#### Rigidité diélectrique :

. Ui = 400 V

#### Résistance aux tensions d'impulsions Uimp :

. Ports EMS / bornes d'entrées : choc 1,2 / 50 μs: 6 kV courant alternatif 50 Hz / 1 min. : 3 kV

#### Degré de pollution :

. 2 selon IEC/EN 60898-1.

#### Catégorie de surtension :

. III

#### Résistance diélectrique :

. 2500 V

#### Matières plastiques :

- . Polycarbonate auto-extinguible.
- . Tenue à l'épreuve du fil incandescent à 960°C, selon la norme IEC/EN 60695-2-12
- . Classification UL 94 / IECEN 60695-11-10 : V1

#### Températures ambiantes de fonctionnement :

### . Min. = -25°C. Max. = +70°C

#### Températures ambiantes de stockage :

. Min. = -40°C. Max. = +70°C

#### Degré ou classe de protection :

. Protection des bornes contre les contacts directs :

IP2X selon normes IEC 529 – EN 60529 et NF 20-010.

. Indice de protection des bornes contre les solides et liquides (appareil câblé) : IP 20 (IEC/EN 60529).

. Indice de protection de la face avant contre les solides et liquides : IP 40 (IEC/EN 60529).

. Classe II face avant plastronnée

#### Poids :

. 0,054 kg.

#### Volume emballé :

 $.0,21$  dm<sup>3</sup>.

#### Consommation :

- . Valeur en 12 VDC
- 24,0 mA 0,288 W

**L'1 legrand** 

#### 6. ARCHITECTURES DU SYSTEME

EMS CX<sup>3</sup> est un système polyvalent qui selon le besoin peut être configuré et/ou utilisé en "Stand-alone" ou en "Supervisé". En fonction de ce choix, les méthodes de programmation et d'adressage sont différents.

#### Quatre architectures sont possibles :

#### 6.1 Système "Stand-alone"

- 6.1.1 avec l'adressage des modules en local (avec la molette)
- 6.1.2 avec l'adressage des modules à distance (sur PC avec le logiciel)

#### 6.2 Système Supervisé

- 6.2.1 avec l'adressage des modules en local (avec la molette)
- 6.2.2 avec l'adressage des modules à distance (sur PC avec le logiciel)

#### 6.1 Système "Stand-alone"

. Stand-alone = système autonome qui ne nécessite pas une GTC (Gestion Technique Centralisée) sur ordinateur. Tout peut rester dans l'enveloppe.

#### 6.1.1 avec l'adressage des modules en local (avec la molette)

Avantages de l'adressage en local :

- Aucun logiciel de configuration n'est nécessaire pour configurer/ adresser l'installation
- L'utilisation d'un ordinateur n'est pas nécessaire pour faire les différents réglages (configurations, adressage, test) ainsi que pour utiliser le système (visualisation des données, alertes, historique …). Tout peut donc être réalisé en local avec le Mini Configurateur Modulaire (réf.4 149 36/37). [Se référer à la fiche technique de ce module pour plus de détails].
- Aucunes interfaces de communication n'est nécessaire.
- L'installation peut être réalisée sans l'intervention d'un Système Intégrateur

#### Procédure de programmation :

. Pour les modules EMS CX<sup>3</sup> concernés : obligatoirement via les micro-switch sur le côté latéral de chaque module EMS CX<sup>3</sup> (Cf. § "Configuration du module")

#### Procédure d'adressage :

. Pour tous les modules EMS CX<sup>3</sup>, elle doit : obligatoirement se faire via la molette crantée située sur la partie supérieure des modules.

. La molette est crantée de 0 à 9 afin de localement définir l'adresse Modbus des modules EMS CX<sup>3</sup>

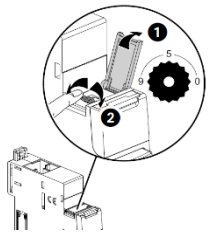

#### Note pour le module de mesure "3x monophasé" :

Ce module doit être considéré comme 3 modules avec 3 différentes adresses Modbus. Le module prend automatiquement les deux adresses qui suivent immédiatement celle programmée (ex. adresse programmée = 12, adresses du module 12, 13 et 14).

#### Conséquences de l'adressage en local :

- . Tous les modules EMS CX<sup>3</sup> doivent être adressés localement
- . Adresses disponibles : de 1 à 9
- . Adresse 0 non autorisée

. Il est possible de donner la même adresse à plusieurs modules EMS CX3, afin de regrouper plusieurs fonctions du moment qu'ils sont reliés

au même circuit électrique. Par exemple : il est possible de donner la même adresse à un module EMS CX<sup>3</sup> d'état CA+SD (réf.4 149 29), un module EMS CX<sup>3</sup> de commande et un module EMS CX<sup>3</sup> de mesure. Ainsi à distance sur un PC ou sur l'écran en local il est possible sur la même page de voir toutes ces fonctions en même temps car relatives au même circuit [Voir schéma ci-dessous].

. Avec le Mini Configurateur Modulaire (avec un écran en local) :

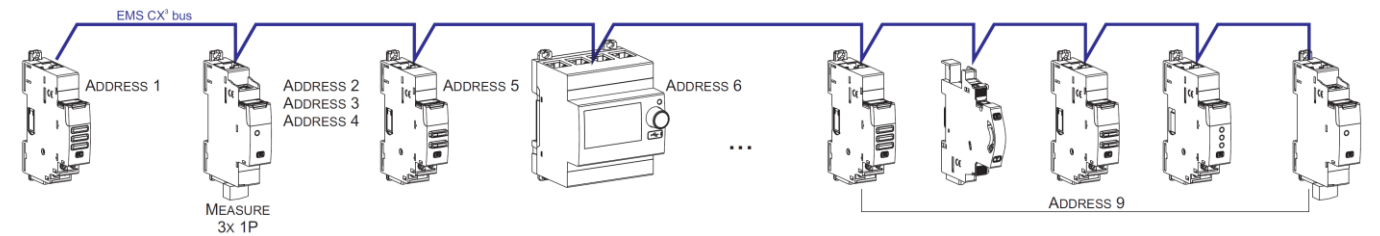

#### Note pour le Mini Configurateur Modulaire :

. Il est possible de lui assigner la même adresse qu'un autre module EMS CX<sup>3</sup> en allant dans son Menu : programmation . Le Mini Configurateur Modulaire peut être placé n'importe où sur le Bus EMS CX3.

L<sub>i</sub>legrand

#### 6. ARCHITECTURES DU SYSTEME (suite)

#### 6.1 Système "Stand-alone" (suite)

#### 6.1.2 avec l'adressage des modules à distance (sur PC avec le logiciel)

Avantages de l'adressage à distance :

- Toute la configuration des modules (fonctions et adresses) se fait à distance sur ordinateur
- Logiciel de configuration téléchargeable gratuitement
- Détection automatique des modules EMS CX<sup>3</sup> (adresse et fonction)
- Possibilités de réglages supplémentaires : définir un seuil de consommation pour le délestage
- Adressage décuplé : jusqu'à 30 adresses Modbus dans un système

#### Procédure de programmation :

. Pour les modules EMS CX<sup>3</sup> concernés : possible via les micro-switch sur le côté latéral de chaque module EMS CX<sup>3</sup> ou via le logiciel de configuration (Cf. § "Configuration du module")

#### Procédure d'adressage :

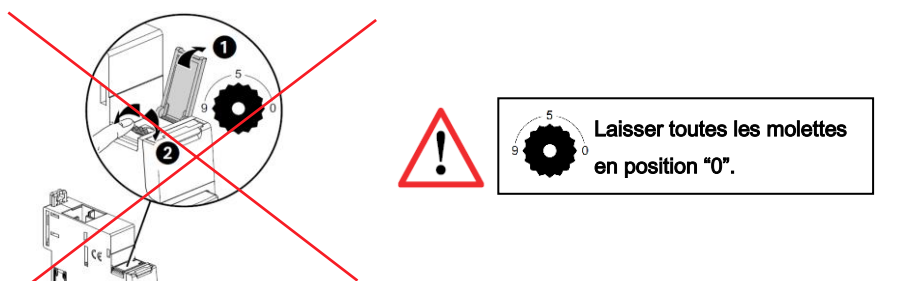

. Il n'est pas nécessaire d'adresser physiquement les modules EMS CX<sup>3</sup> via la molette. Laisser toutes les molettes en position "0". Toutes les étapes telles la configuration et l'adressages se font à distance via le logiciel de configuration (téléchargeable gratuitement). . Avec l'utilisation du logiciel de configuration, une détection automatique des modules EMS CX<sup>3</sup> se fait (adresse et fonctions de chaque module). Il n'est alors plus possible d'assigner physiquement (via la molette) les adresses et les fonctions des modules (via les micro-switch). Note : Il est alors obligatoire de se connecter au Mini Configurateur Modulaire via son port micro USB à l'aide d'un câble micro USB-USB. [Cf. Fiche technique du Mini Configurateur Modulaire EMS CX<sup>3</sup> ]

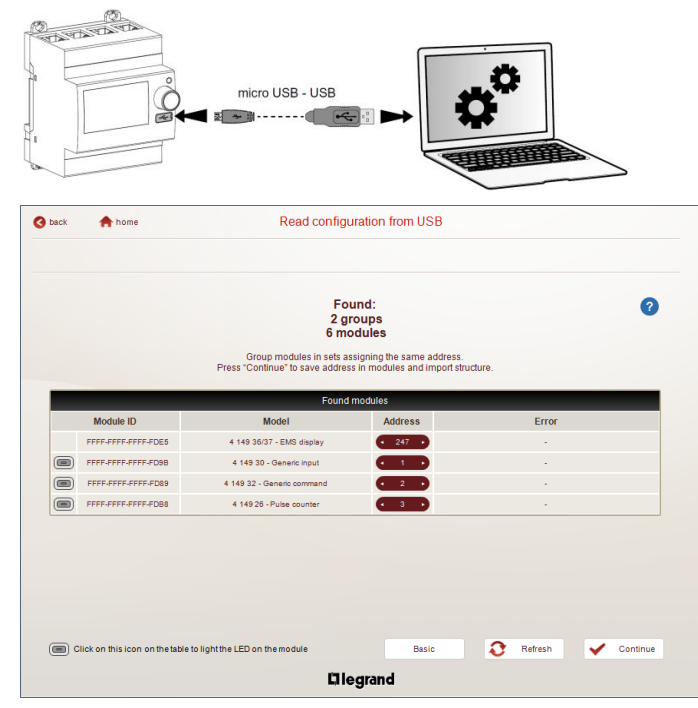

#### Note pour le module de mesure "3x monophasé" :

Ce module doit être considéré comme 3 modules avec 3 différentes adresses Modbus. Le module prend automatiquement les deux adresses qui suivent immédiatement celle programmée (ex. adresse programmée = 2, adresses du module 2, 3 et 4).

Fiche Technique : F02337FR/03 Mise à jour : 30/09/2020 Créée le : 21/10/2016

L<sub>i</sub>legrand

#### 6. ARCHITECTURES DU SYSTEME (suite)

#### 6.1 Système "Stand-alone" (suite)

6.1.2 avec l'adressage des modules à distance (sur PC avec le logiciel) (suite)

#### Conséquences de l'adressage en local via la molette :

- Pour 1 Mini Configurateur Modulaire (réf. 4 149 36/37) :
	- o Jusqu'à 30 groupes de modules EMS CX<sup>3</sup>. Il est possible de donner la même adresse à plusieurs modules EMS CX<sup>3</sup>, afin de regrouper plusieurs fonctions du moment qu'elles sont reliées au même circuit électrique. Par exemple : il est possible de donner la même adresse à un module EMS CX<sup>3</sup> d'état CA+SD (réf.4 149 29), un module EMS CX<sup>3</sup> de commande et un module EMS CX<sup>3</sup> de mesure. Ainsi à distance sur un PC ou sur l'écran en local il est possible sur la même page de voir toutes ces fonctions en même temps car relatives au même circuit [Voir schéma ci-dessous].

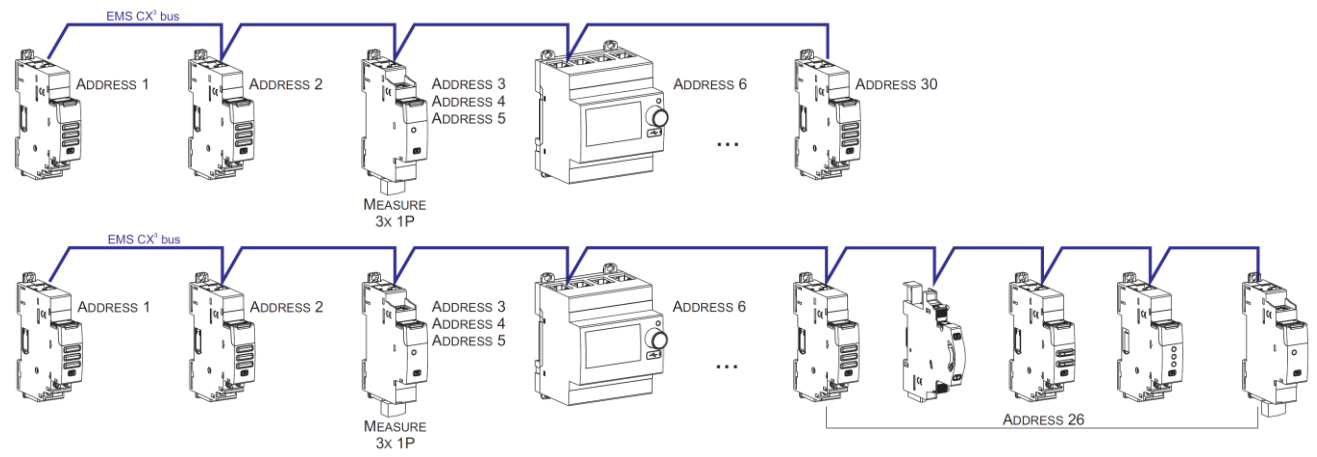

#### Note pour le Mini Configurateur Modulaire :

. Il est possible de lui assigner la même adresse qu'un autre module EMS CX<sup>3</sup> en allant dans son Menu : programmation

. Le Mini Configurateur Modulaire peut être placé n'importe où sur le Bus.

#### 6.2 Système "Supervisé" (utilisation d'une GTC) :

. Système Supervisé = Système qui est utilisé à distance via une GTC (Gestion Technique Centralisée) sur ordinateur.

#### 6.2.1 Système Supervisé avec un adressage en local (avec la molette)

Avantages de l'adressage en local :

- Aucun logiciel de configuration n'est nécessaire pour configurer/ adresser l'installation
- L'installation peut être réalisée sans l'intervention d'un Système Intégrateur

#### Procédure de programmation :

. Pour les modules EMS CX<sup>3</sup> concernés : obligatoirement via les micro-switch sur le côté latéral de chaque module EMS CX<sup>3</sup> (Cf. § "Configuration du module")

#### Procédure d'adressage :

. Pour tous les modules EMS CX3, elle doit : obligatoirement se faire via la molette crantée située sur la partie supérieure des modules.

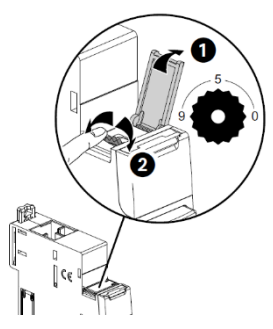

. La molette est crantée de 0 à 9 afin de localement définir l'adresse Modbus des modules EMS CX<sup>3</sup> Dans ce cas, l'adresse Modbus du module EMS CX<sup>3</sup> ou groupes de modules (plusieurs fonctions sous une même adresse) se fait en prenant en compte l'adresse de l'interface de communication Modbus/EMS CX3 qui doit être considérée comme la dizaine et l'adresse des modules EMS CX3 comme l'unité (ex. adresse de l'interface n°1 =  $10 \rightarrow$  Adresse du module n° 5 = adresse Modbus 15)

#### Note pour le module de mesure "3x monophasé" :

Ce module doit être considéré comme 3 modules avec 3 différentes adresses Modbus. Le module prend automatiquement les deux adresses qui suivent immédiatement celle programmée (ex. adresse programmée = 12, adresses du module 12, 13 et 14).

L<sub>i</sub>legrand

#### 6. ARCHITECTURES DU SYSTEME (suite)

6.2 Système "Supervisé" (utilisation d'une GTC) (suite)

#### 6.2.1 Système Supervisé avec un adressage en local (avec la molette) (suite)

#### Conséquences de l'adressage en local via la molette :

. Tous les modules EMS CX<sup>3</sup> doivent être adressés localement

- . Adresses disponibles : de 1 à 9
- . Adresse 0 non autorisée

Dans ce cas, l'adresse Modbus du module EMS CX<sup>3</sup> ou groupes de modules (plusieurs fonctions sous une même adresse) se fait en prenant en compte l'adresse de l'interface de communication Modbus/EMS CX3 qui doit être considérée comme la dizaine et l'adresse des modules EMS CX<sup>3</sup> comme l'unité (ex. adresse de l'interface n°1 = 10 → Adresse du module n° 5 = adresse Modbus 15)

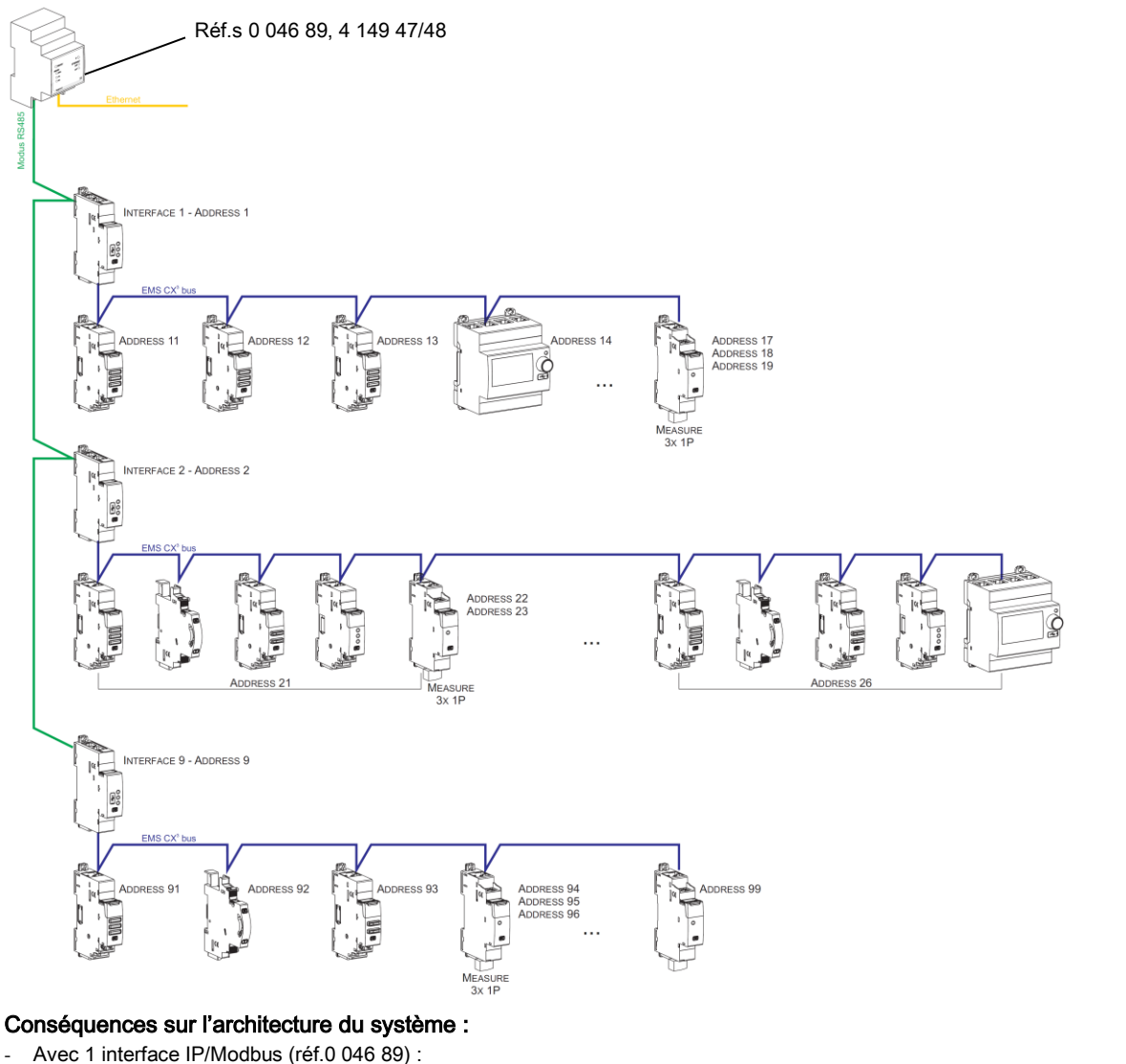

- o Jusqu'à 81 adresses Modbus
- o Limite de 9 interfaces Modbus/EMS CX<sup>3</sup> ou maximum 1000 mètres de câble Modbus (câble Belden 9842, Belden 3106A ou équivalent) ou 50 mètres de câble catégorie 6 (UTP ou FTP).
- Avec 1 interface Modbus/EMS CX<sup>3</sup> (réf.4 149 40) :

o Jusqu'à 30 modules ou groupes de modules EMS CX<sup>3</sup> (ex. 30 modules groupés par fonctions avec une adresse de1 à 9) . Il est possible de donner la même adresse à plusieurs modules EMS CX<sup>3</sup>, afin de regrouper plusieurs fonctions du moment qu'elles sont reliées au même circuit électrique. Par exemple : il est possible de donner la même adresse à un module EMS CX<sup>3</sup> d'état CA+SD (réf.4 149 29), un module EMS CX<sup>3</sup> de commande et un module EMS CX<sup>3</sup> de mesure. Ainsi à distance sur un PC ou sur l'écran en local il est possible sur la même page de voir toutes ces fonctions en même temps car relatives au même circuit [Voir schéma ci-dessus].

Note : même avec l'adressage en local (avec la molette), l'interface Modbus/EMS CX<sup>3</sup> fait une détection automatique des modules EMS CX<sup>3</sup> (caractéristiques, fonctions et configuration).

Fiche Technique : F02337FR/03 Mise à jour : 30/09/2020 Créée le : 21/10/2016

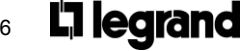

#### 6. ARCHITECTURES DU SYSTEME (suite)

6.2 Système "Supervisé" (utilisation d'une GTC) (suite)

#### 6.2.2 Système Supervisé avec un adressage à distance (sur PC avec le logiciel)

Avantages de l'adressage à distance :

- Toute la configuration des modules (fonctions et adresses) se fait à distance sur ordinateur
- Logiciel de configuration téléchargeable gratuitement
- Détection automatique des modules EMS CX<sup>3</sup> (adresse et fonction)
- Possibilités de réglages supplémentaires : possibilité de définir un seuil de consommation pour le délestage
- Adressage supplémentaire : jusqu'à 32 interfaces Modbus/EMS CX<sup>3</sup> dans un système
- Adressage supplémentaire : jusqu'à 247 adresses Modbus dans un système

#### Procédure de programmation :

. Pour les modules EMS CX<sup>3</sup> concernés : possible via les micro-switch sur le côté latéral de chaque module EMS CX<sup>3</sup> ou via le logiciel de configuration (Cf. § "Configuration du module")

#### Procédure d'adressage :

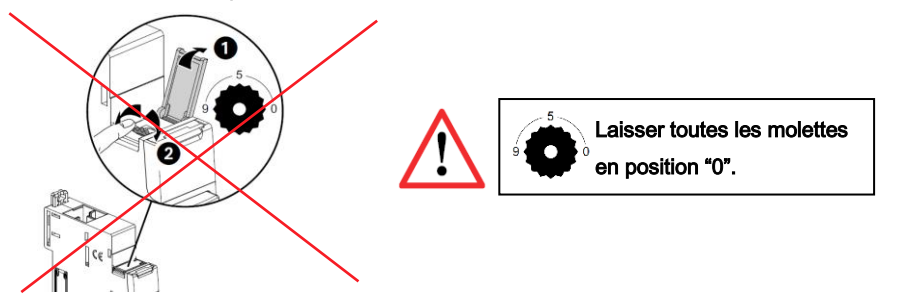

. Il n'est pas nécessaire d'adresser physiquement les modules EMS CX<sup>3</sup> via la molette. Laisser toutes les molettes en position "0". Toutes les étapes telles la configuration et l'adressage se font à distance via le logiciel de configuration (téléchargeable gratuitement). . Avec l'utilisation du logiciel de configuration, une détection automatique des modules EMS CX<sup>3</sup> se fait (adresse et fonctions de chaque module). Il n'est alors plus possible d'assigner physiquement (via la molette) les adresses et les fonctions des modules (via les micro-switch). Note : Il est alors obligatoire de se connecter à chacune des interfaces Modbus/EMS CX<sup>3</sup> via leur port micro USB à l'aide d'un câble micro USB-USB (une interface à la fois). [Cf. Fiche technique de l'interface Modbus/EMS CX<sup>3</sup>]

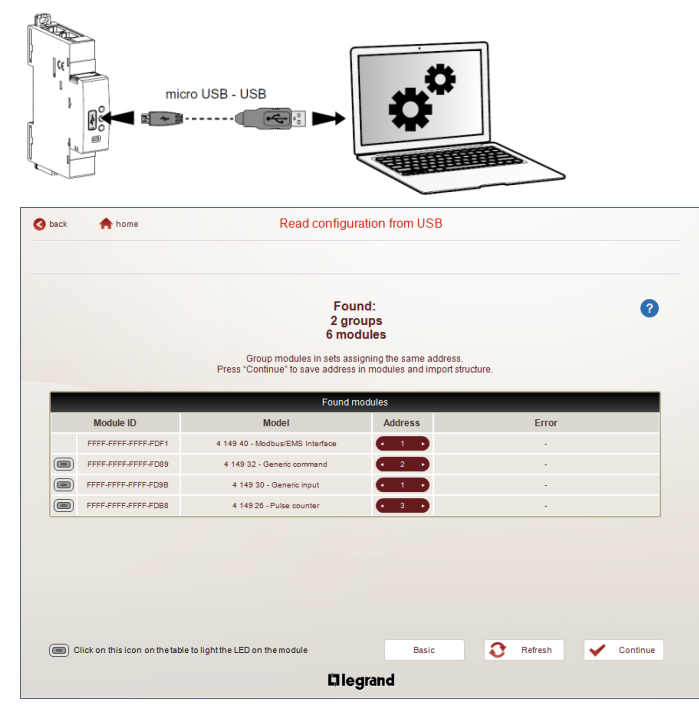

#### Note pour le module de mesure "3x monophasé" :

Ce module doit être considéré comme 3 modules avec 3 différentes adresses Modbus. Le module prend automatiquement les deux adresses qui suivent immédiatement celle programmée (ex. adresse programmée = 2, adresses du module 2, 3 et 4).

Fiche Technique : F02337FR/03 Mise à jour : 30/09/2020 Créée le : 21/10/2016

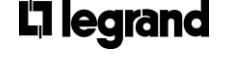

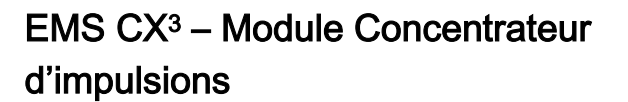

#### 6. ARCHITECTURES DU SYSTEME (suite)

6.2 Système "Supervisé" (utilisation d'une GTC) (suite)

6.2.2 Système Supervisé avec un adressage à distance (sur PC avec le logiciel) (suite)

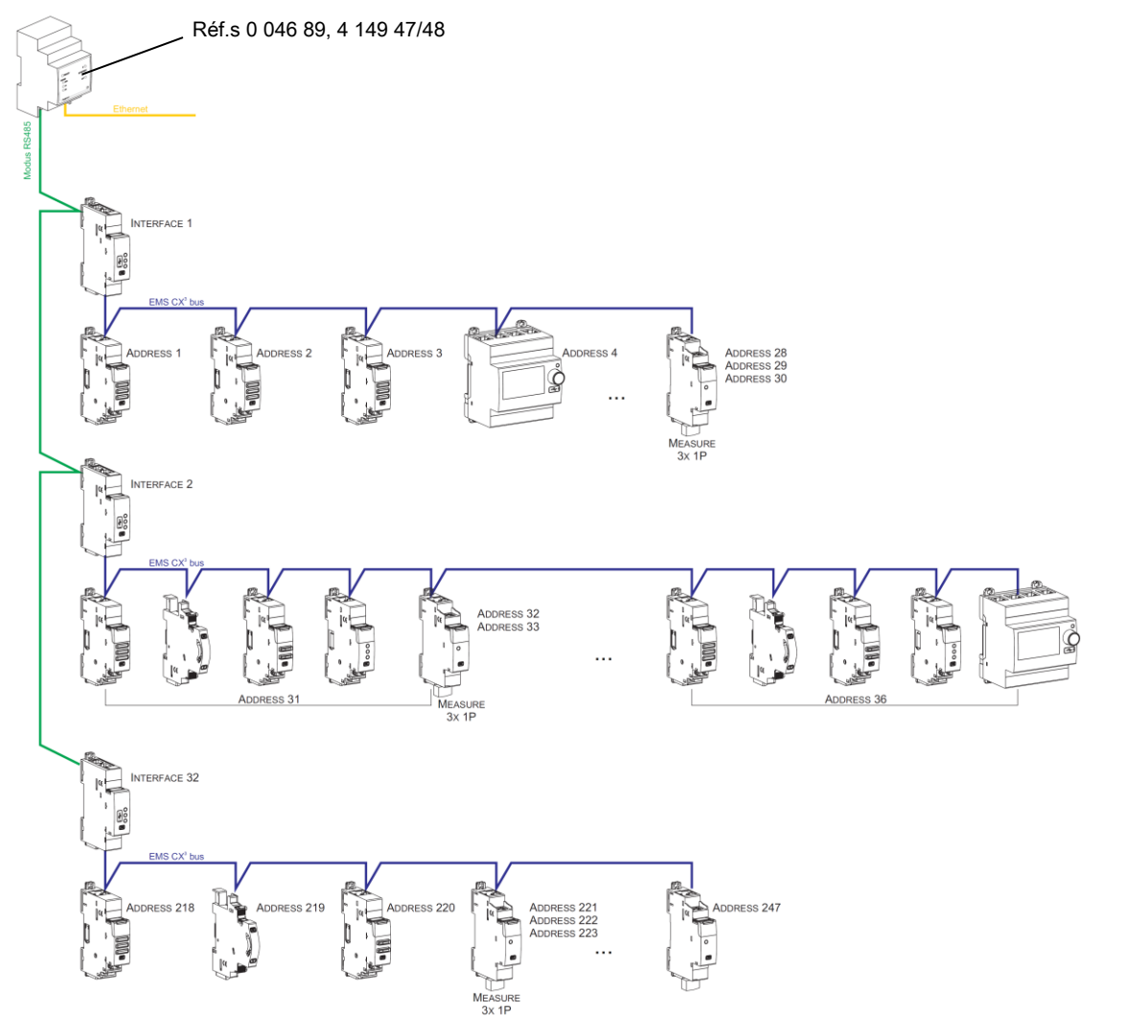

#### Conséquences sur l'architecture du système :

- Avec 1 interface IP/Modbus (réf.0 046 89) :
	- o Jusqu'à 247 adresses Modbus
	- o Du fait du Modbus : limite de 32 interfaces Modbus/EMS CX<sup>3</sup> ou maximum 1000 mètres de câble Modbus (câble Belden 9842, Belden 3106A ou équivalent) ou 50 mètres de câble catégorie 6 (UTP ou FTP).
- Avec 1 interface Modbus/EMS CX3 (réf.4 149 40) :
- o Jusqu'à 30 modules ou groupes de modules EMS CX<sup>3</sup> (ex. 30 modules groupés par fonctions avec une adresse de1 à 30)

. Il est possible de donner la même adresse à plusieurs modules EMS CX<sup>3</sup>, afin de regrouper plusieurs fonctions du moment qu'elles sont reliées au même circuit électrique. Par exemple : il est possible de donner la même adresse à un module EMS CX<sup>3</sup> d'état CA+SD (réf.4 149 29), un module EMS CX<sup>3</sup> de commande et un module EMS CX<sup>3</sup> de mesure. Ainsi à distance sur un PC ou sur l'écran en local il est possible sur la même page de voir toutes ces fonctions en même temps car relatives au même circuit [Voir schéma ci-dessus].

L<sub>i</sub> legrand

#### 7. CONFORMITES ET AGREMENTS

#### Conformité aux normes :

- . Conforme à la Directive CEM n° 2014/30/EU
- . Conforme à la Directive sur la basse tension n° 2014/35/EU.
- . Compatibilité électromagnétique :
- IEC/EN 61131-2
- . Norme produit : IEC/EN62053-31 classe B (Annexe D)

#### Respect de l'environnement - Réponse aux directives de l'Union Européenne :

. Conformité à la directive 2011/65/UE modifiée par la directive 2015/863 (RoHS 2) relative à la limitation de l'utilisation de certaines substances dangereuses dans les équipements électriques et électroniques.

. Conformité au décret 94-647 du 27/07/04.

. Conformité au règlement REACH (1907/2006) : à la date de publication de ce document, aucune substance insérée dans l'annexe XIV (mise à jour le 27/06/2018) n'est présente dans ces produits.

. Directive DEEE (2019/19/EU) : la commercialisation de ce produit fait l'objet d'une contribution aux éco-organismes chargés, pour chaque pays d'Europe, de piloter la fin de vie des produits dans le champ d'application de la directive européenne sur les Déchets d'Equipements Electriques et Electroniques.

#### Matières plastiques :

. Matières plastiques sans halogène

. Marquage des pièces conforme à ISO 11469 et ISO 1043.

#### Emballages :

. Conception et fabrication des emballages conformes au décret 98- 638 du 20/07/98 et à la directive 94/62/CE.

#### Profil environnemental produit :

. Document PEP disponible

#### Agréments obtenus :

. Voir liste des agréments disponibles.

#### Logiciel d'installation :

. XL PRO3.

L<sub>i</sub> legrand